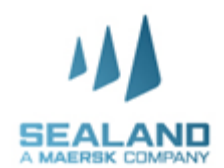

# **HƯỚNG DẪN SỬ DỤNG TÍNH NĂNG YÊU CẦU LỆNH ĐIỆN TỬ QUA WEBSITE (SSDO)**

**SEALAND** 0 6 10 QUOTE  $\odot$ **BOOK** MANAGE **TRACK**  $\times$ **(C)** Shipment ETA changes **M** Vessel shipments • Đăng nhập tài khoản trên vikohasan Changes in the last **ETA changed by** Nguyen<sup>1</sup> Ω 24 hrs  $\mathsf{O}\xspace$ 1-3 days  $\pmb{0}$ *www.sealandmaersk.com* Customer ID 1-3 days  $\mathsf{O}\xspace$ 3-7 days  $\mathbf{0}$ 43800814752 Departing Arriving 3-7 days  $\Omega$ Over 7 days  $\overline{0}$ in the next in the next Company • Nhấp vào tên tài khoản 7 days 7 days View all eta changes View all shipments 2 Dashboard Chon tab Dashboard (2) Account management 3 **Import Demurrage & Detention Delivery Order** My settings • Nhập số vận đơn và chọn View information on demurrage & detention for Place delivery order request for a shipment. Request delivery order Port CY shipments. Change customer code B/L number B/L number Log out Request delivery order View D&D details B/L no. **B/L Status** Kiểm tra tình trạng lô Cargo release status hàng (điện giao hàng, • Bill of Lading surrendered  $\odot$ khai manifest, thanh • Manifest submitted to customs  $\odot$ **Finance status**  $\odot$ • Prepaid charges payment is completed • Collect charges payment is completed  $\odot$ • Đối với bên thứ 3 không **Authorization & set release to party request** phải chủ hàng yêu cầu As you are not an assigned released to party to this shipment, in order to request for Delivery Order, you need to apply for self nomination for release to Party. SSDO, vui lòng đính kèm Upload Letter of Authorization\* ủy quyền vào đây **Example 10** Drop file to attach, or browse Only 1 file allowed with maximum file size 25MB<br>Supported file types: .XLS, .XLSX, .PDF, .DOC, .DOCX, .PPT, .PPTX, .JPG, .JPEG, .TXT, .MSG Email\* • Chọn **Continue/ Request**   $\overline{\mathsf{M}}$  $\mathscr{Q}$ **Delivery Order** $\small \textbf{Continue} \normalsize% \begin{tabular}{cccc} \includegraphics[width=0.3\textwidth]{figures/cdf} \end{tabular} \caption{The \textit{Cov} (i) and the \textit{Cov} (ii) and the \textit{Cov} (iii) the \textit{Cov} (iv) the \textit{Cov} (iv) the \textit{Cov} (iv) the \textit{Cov} (iv) the \textit{Cov} (iv) the \textit{Cov} (iv) the \textit{Cov} (iv) the \textit{Cov} (iv) the \textit{Cov} (iv) the \textit{Cov} (iv) the \textit{Cov} (iv) the \textit{Cov} (iv) the \textit{C$ 

website

(1)

(3)

toán)

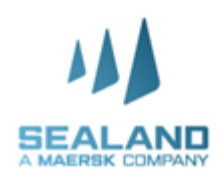

- Chọn **Merchant haulage** (CY) nếu giao hàng tại cảng
- Chọn **Carrier haulage** (SD) nếu muốn sử dụng thêm dịch vụ vận chuyển nội địa của chúng tôi

• Nhập **địa chỉ email** nhận EDO

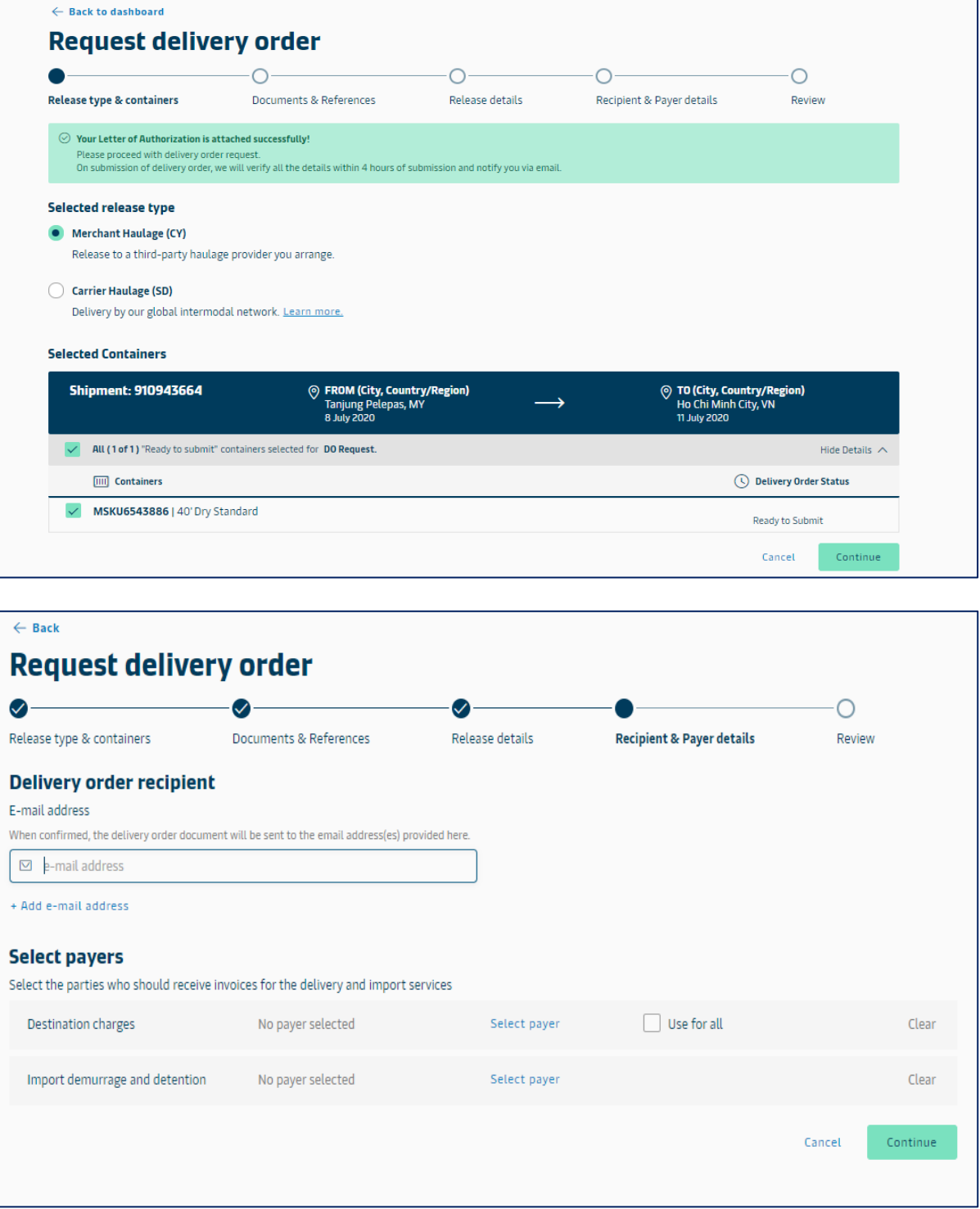

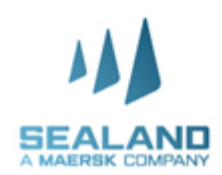

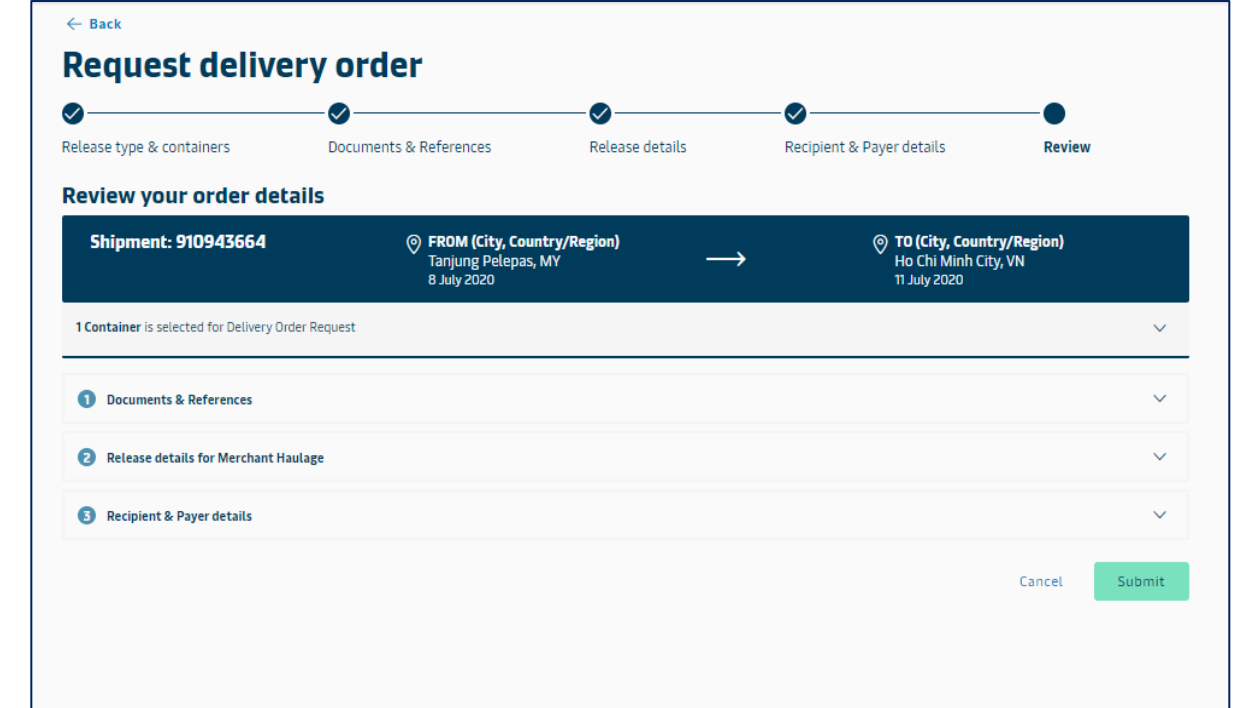

• Kiểm tra và chọn **Submit**

### $\leftarrow$  Back to dashboard

## **Request delivery order**

### **Confirmation**

- $\odot$  Great. Your request has been submitted with case ID 2007-123967454.
	- Download Request 2007-123967454.pdf
	- This request will be handled by our customer services team. All recipients for this request will receive a confirmation email within 24 hours.

#### What can you do next?

Check status/ proceed for new request You can proceed to request for other 'ready to submit' containers on this shipment

View/ Make a change to your request You will need your case ID 2007-123967454

• Lô hàng gửi yêu cầu SSDO thành công sẽ hiện ra số **Case ID**